# Introduction to Data Visualization

Author: Nicholas G Reich

This material is part of the statsTeachR project

Made available under the Creative Commons Attribution-ShareAlike 3.0 Unported License: http://creativecommons.org/licenses/by-sa/3.0/deed.en\_US

#### Visualization excellence

In Tufte's words:

- $\triangleright$  consists of complex ideas communicated with clarity, precision, and efficiency.
- $\blacktriangleright$  is that which gives to the viewer the greatest number of ideas in the shortest time with the least ink in the smallest space.
- $\blacktriangleright$  is nearly always multivariate.
- $\blacktriangleright$  requires telling the truth about the data.

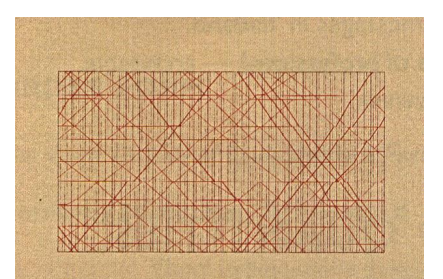

#### The Visual Display of Quantitative Information

**EDWARD R TUFTE** 

# Components of data graphics

### Warm up

For each of the following graphics, work in pairs to

- 1. identify the variables displayed;
- 2. identify 2 features that you like and 2 that you don't;
- 3. sketch out the tidy data represented in the figure.

#### "Cities, traffic and  $CO2"$ <sup>1</sup>

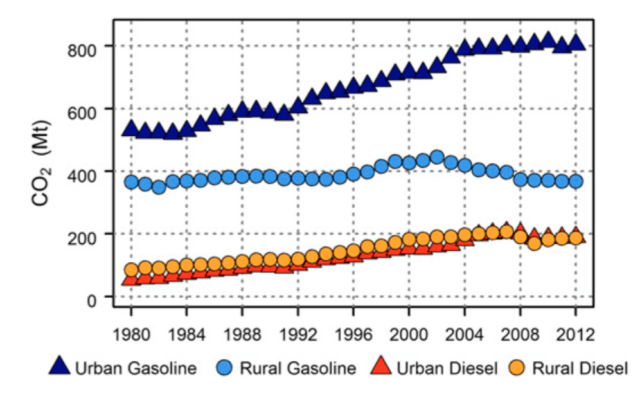

Fig. 2. Time series of US on-road  $CO<sub>2</sub>$  emissions. Urban roads accounted for 80% of total emissions growth since 1980. Rural road emissions have been declining since 2002.

<sup>1</sup> from ["Cities, traffic, and CO2: A multidecadal assessment of trends, drivers,](http://www.pnas.org/content/112/16/4999.full.pdf) [and scaling relationships", Gately et al, PNAS, 2015.](http://www.pnas.org/content/112/16/4999.full.pdf)

# Trump tweets<sup>2</sup>

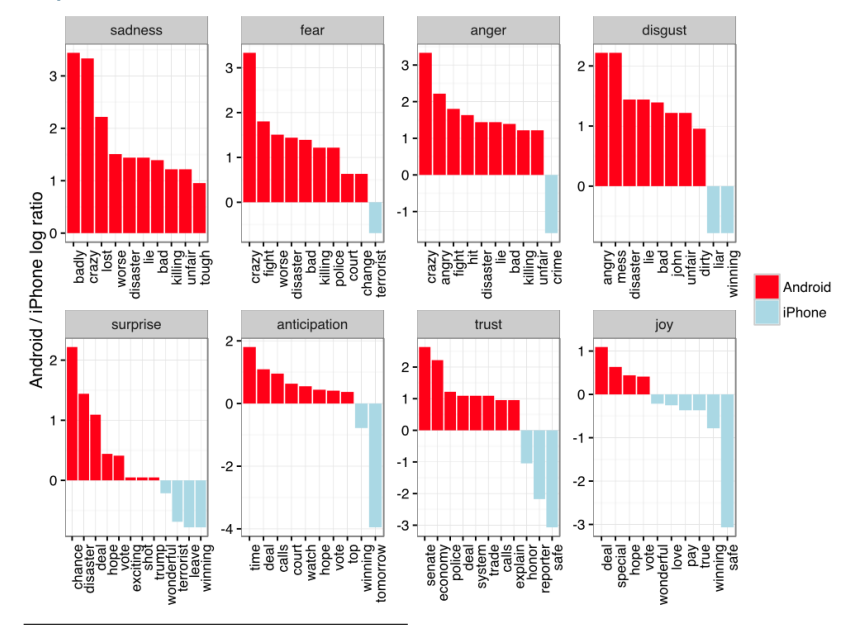

2 http://varianceexplained.org/r/trump-tweets/

# ggplot2

#### Choices for R graphics

You have three central choices for making graphics in R:

- $\blacktriangleright$  "Base graphics"
- $\blacktriangleright$  ggplot2
- $\blacktriangleright$  lattice

### Understanding the "grammar" of ggplot2

The grammar ...

- $\rightharpoonup$  geom
- $\blacktriangleright$  aesthetics ('aes')
- $\blacktriangleright$  scales
- $\blacktriangleright$  facets
- $\blacktriangleright$  data
- $\blacktriangleright$  ... and more here: <http://ggplot2.tidyverse.org/reference/>

From [Hadley:](http://ggplot2.org/resources/2007-vanderbilt.pdf)

- $\triangleright$  Geoms define the basic "shape" of the elements on the plot
- $\triangleright$  Basics: point, line, bar, text, hline, vline
- $\triangleright$  Statistics: histogram, smooth, density
- $\triangleright$  Others: boxplot, pointrange, linerange, ribbon

For more info check out the documentation: [http://docs.ggplot2.org/current](http://docs.ggplot2.org/current/)

Aesthetics define a mapping between data and the display.<sup>3</sup>

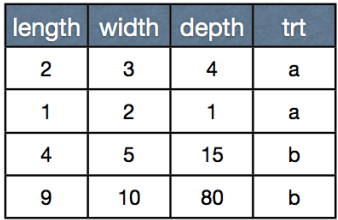

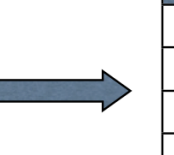

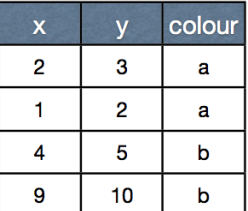

<sup>3</sup> Figure credits: [Hadley Wickham](http://ggplot2.org/resources/2007-vanderbilt.pdf)

#### geom point

Each geom has a different set of aesthetics. What aesthetics do we need for geom\_point?

#### geom point

Each geom has a different set of aesthetics. What aesthetics do we need for geom\_point?

- $\triangleright$  x (required)
- $\blacktriangleright$  y (required)
- $\blacktriangleright$  alpha
- $\blacktriangleright$  color
- $\blacktriangleright$  fill
- $\blacktriangleright$  shape
- $\blacktriangleright$  size

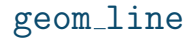

What aesthetics do we need for geom\_line?

#### geom line

What aesthetics do we need for geom\_line?

- $\blacktriangleright$  x (required)
- $\blacktriangleright$  y (required)
- $\blacktriangleright$  alpha
- $\blacktriangleright$  color
- $\blacktriangleright$  linetype
- $\blacktriangleright$  size

# more examples

# The Bachelorette<sup>4</sup>

#### A rose for every season

The path of every winner on every season of the "Bachelor" and "Bachelorette"

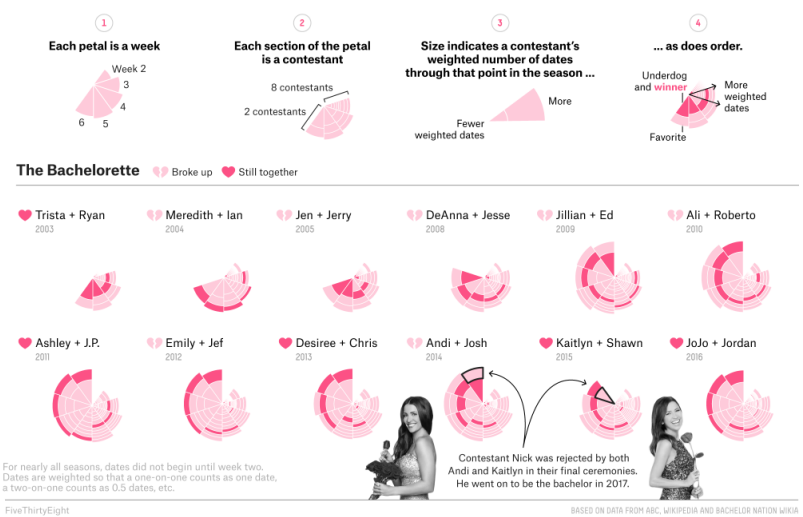

4 https://fivethirtyeight.com/features/the-bachelorette/

# Dengue cases in Thailand<sup>5</sup>

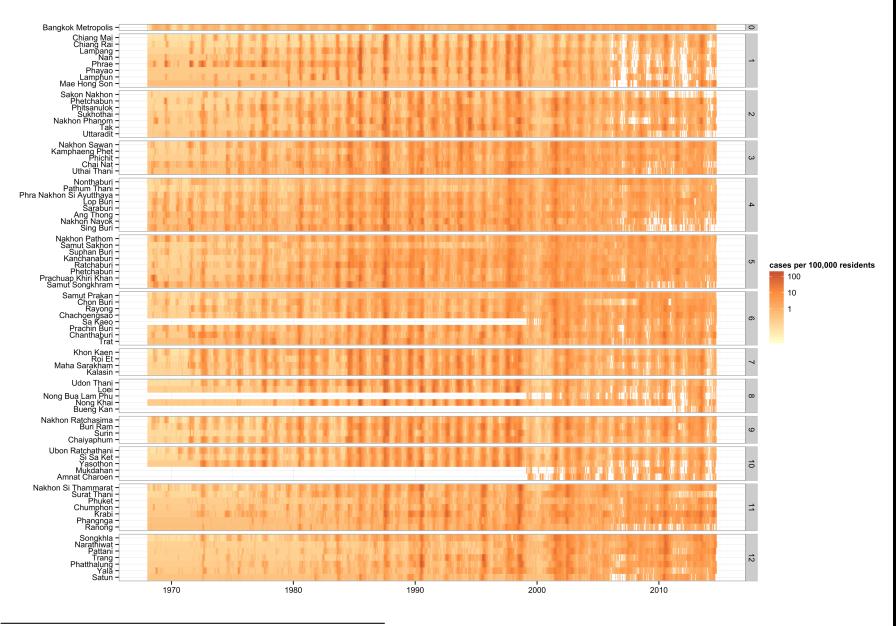

5 adapted from [Reich et al, 2016.](http://journals.plos.org/plosntds/article?id=10.1371/journal.pntd.0004761)

# Why do we visualize data?

### Exploratory graphics

- $\triangleright$  The most valuable graphics are often the simple ones you make for yourself.
- $\triangleright$  Exploratory graphics can introduce you to a dataset.
- $\triangleright$  Key goal: understand the variation.
- $\triangleright$  What do you want to know about these data?

```
data(airquality)
head(airquality)
```
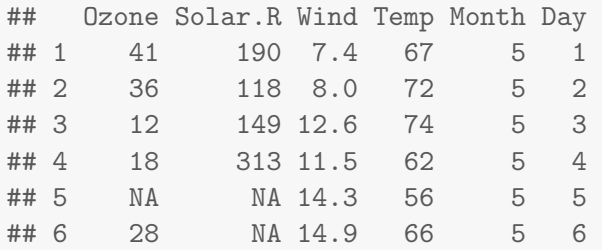

#### Exploratory summaries: airquality data

Some quick text-based/tabular summaries

```
nrow(airquality)
```

```
summary(airquality)
```

```
table(airquality$Month)
```

```
with(airquality, table(Month, Day))
```
### Univariate graphics: airquality data

```
library(ggplot2)
```

```
p <- ggplot(airquality)
```

```
## better or worse than the table?
p + geom_bar(aes(x=factor(Month)))
```

```
## which of these do you prefer and why?
p + geom_density(aes(Ozone))
```
p + geom\_histogram(aes(x=Ozone))

## Multivariate graphics: airquality data

```
p + geom_boxplot(aes(x=factor(Month), y=Ozone))
p2 <- ggplot(airquality, aes(x=Temp, y=Ozone))
p2 + geom_point()
p2 + geom_point() + geom_smooth()
p2 + geom_point() + geom_smooth(se=FALSE)
p3 <- ggplot(airquality,
             aes(x=Temp, y=Ozone, color=factor(Month)))
p3 + geom_point() + geom_smooth(se=FALSE)
```
#### Multivariate graphics: pairs plots!

Pairs plots are sweet, but can take some time to render (especially for big-datasets).

```
library(GGally)
ggpairs(airquality)
```
#### Your turn!

#### Try visualizing some of the NHANES data

library(NHANES) data(NHANES) ?NHANES

## Try mplot for learning ggplot2 syntax

```
library(mosaic)
## downsample the dataset to make it smaller
NHANES_samp <- sample(NHANES, size = 1000)
mplot(NHANES_samp)
```
### Summary: Key principles of data graphics

- $\blacktriangleright$  "Show the data"
- $\blacktriangleright$  "Encourage the eye to compare different pieces of data"
- $\triangleright$  Simplify by maximizing the "data-ink ratio."
- $\blacktriangleright$  Leverage color, shapes, facets to highlight multivariate data.
- $\blacktriangleright$  Annotate your figures with context.